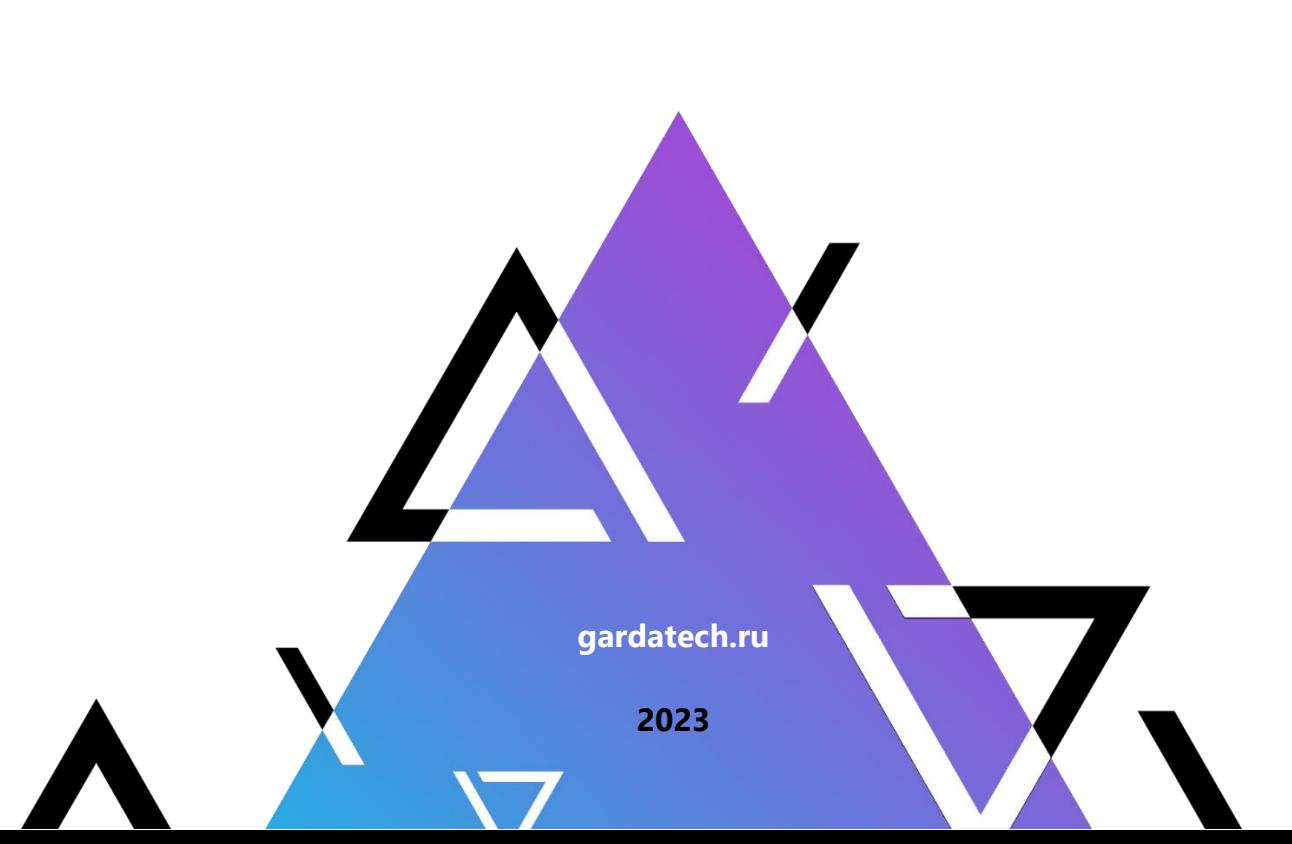

# **Руководство администратора**

**Модуль "Самостоятельная загрузка данных"**

**Гарда Аналитика**

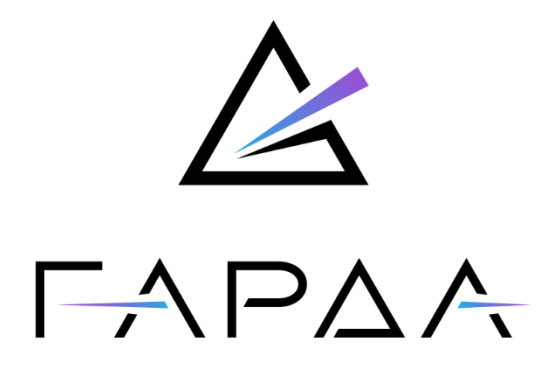

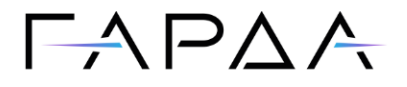

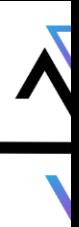

Тип документа: Руководство администратора

Дата выпуска: 20.10.2023

Версия: 1.22

ООО "Гарда Технологии"

Все права сохраняются за правообладателем.

ООО "Гарда Технологии" оставляет за собой право вносить изменения в содержащуюся в данном документе информацию без предварительного уведомления.

#### ИНФОРМАЦИЯ О ПРАВЕ СОБСТВЕННОСТИ

Информация, содержащаяся в данном документе, является собственностью ООО "Гарда Технологии". Никакая часть этого документа не может быть воспроизведена или заимствована в какой бы то ни было форме или каким-либо способом – в графическом, электронном виде или механическим путем, включая фотокопирование, запись, в том числе и на магнитные носители, или любые другие устройства, предназначенные для хранения информации – без письменного разрешения ООО "Гарда Технологии". Подобное разрешение не может быть выдано третьей стороной, будь то организация или частное лицо.

# $\Gamma \wedge \Gamma \triangle \wedge$

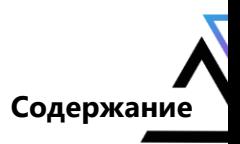

## Содержание

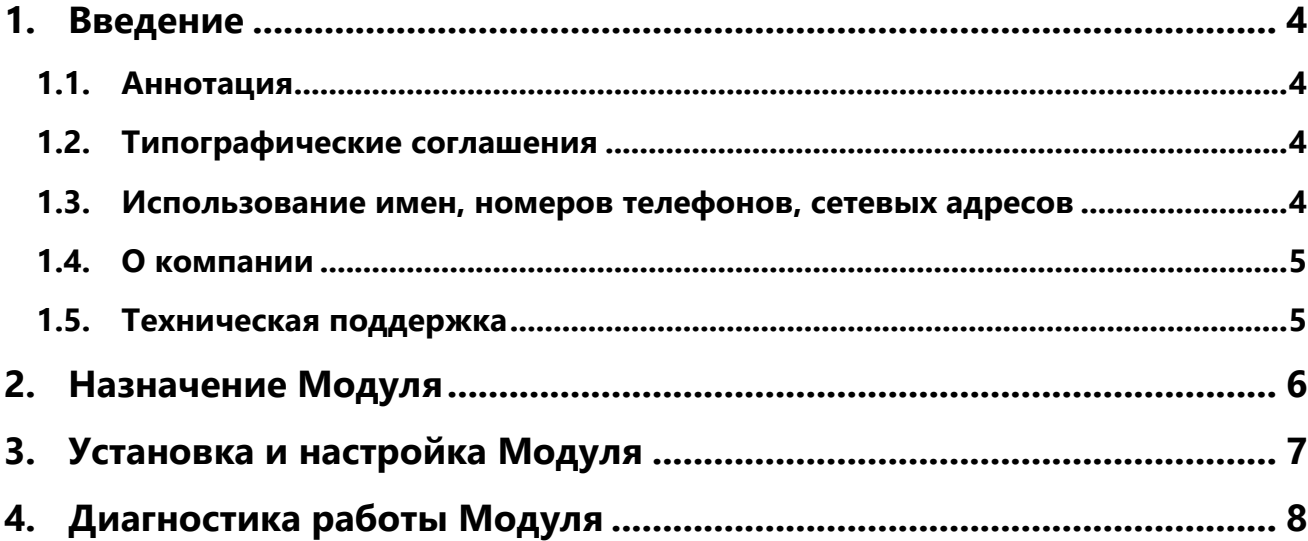

# $\Gamma \wedge \Gamma \wedge \wedge$

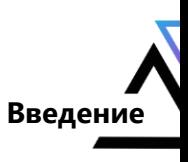

#### <span id="page-3-0"></span> $\mathbf 1$ . **Введение**

### <span id="page-3-1"></span>1.1. Аннотация

Данный документ представляет собой Руководство администратора к программному модулю "Самостоятельная загрузка данных", входящему в состав программного Комплекса "Гарда Аналитика" (далее Комплекс).

### <span id="page-3-2"></span>1.2. Типографические соглашения

Обозначения и типографические соглашения, используемые в данном документе, приведены ниже.

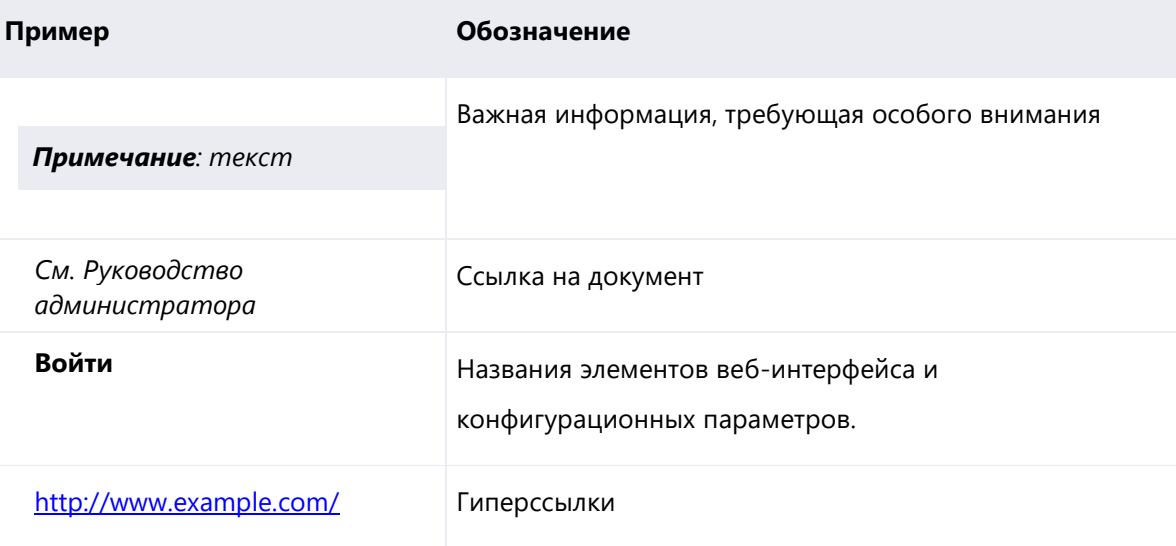

### <span id="page-3-3"></span>1.3. Использование имен, номеров телефонов, сетевых адресов

Приведенные в настоящем документе сведения о юридических и физических лицах, включая любые их данные, являются вымышленными, а IP-адреса и номера телефонов не соответствуют их действительным владельцам. Любые совпадения случайны.

# $\Gamma \wedge \Gamma \triangle \wedge$

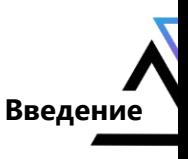

#### <span id="page-4-0"></span>**1.4. О компании**

[Гарда Технологии](https://gardatech.ru/) (входит в ГК Гарда) – разработчик семейства продуктов в области защиты данных и сетевой безопасности. Решения Гарда защищают данные крупнейших государственных организаций и корпораций, защищают 50% всего российского интернета от DDoS-атак, обеспечивают защиту цифровых сервисов и мероприятий федерального масштаба. Продуктовый портфель холдинга построен на основе технологий собственной разработки, которые не требуют сторонних лицензий, включены в Единый реестр российского ПО и сертифицированы ФСТЭК.

#### <span id="page-4-1"></span>**1.5. Техническая поддержка**

По всем вопросам, связанным с работой продукта, обращайтесь в Службу технической поддержки компании "Гарда Технологии":

- Тел. +7(831) 422-12-20 (c 9-00 до 18-00 по московскому времени).
- Email: [ga.support@gardatech.ru.](mailto:ga.support@gardatech.ru)

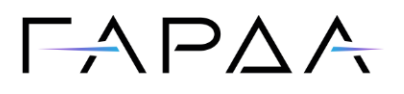

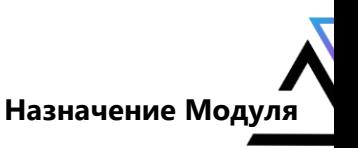

### <span id="page-5-0"></span>**2. Назначение Модуля**

Модуль "Самостоятельная загрузка данных" (далее Модуль) предназначен для загрузки csv-файлов, содержащих данные о различных объектах и связях между ними. Средствами Модуля происходит обработка информации из загружаемых файлов и их дальнейшая передача в ETL-сервис. Модуль позволяет загружать большие объёмы данных в Комплекс без разработки отдельных коннекторов.

# $\Gamma \wedge \Gamma \triangle \wedge$

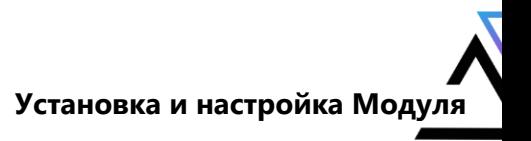

### <span id="page-6-0"></span>**3. Установка и настройка Модуля**

Для установки Модуля необходимо произвести следующие действия:

Отредактировать инвентарный файл

**/opt/ga\_ansible/environments/<имя\_директории>/hosts**

(<имя директории> изменяется в зависимости от наименования заказчика), добавить в него следующие строки как children категории all (по аналогии с остальными модулями):

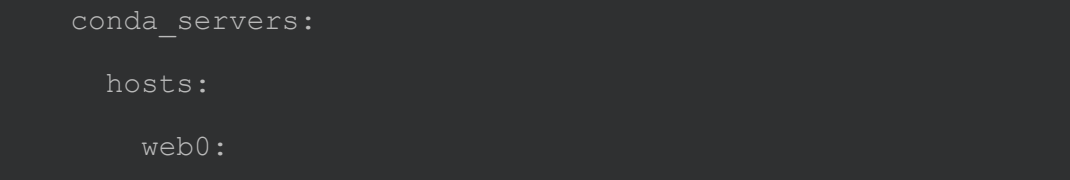

 Находясь в директории **/opt/ga\_ansible** запустить плейбук установки с тегами **core** и **conda**:

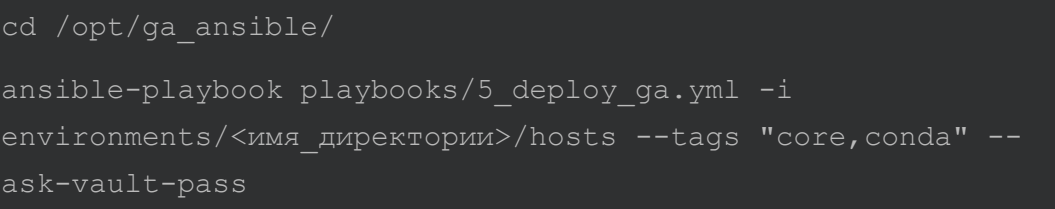

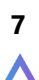

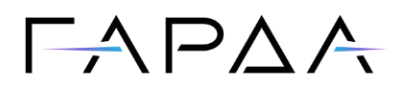

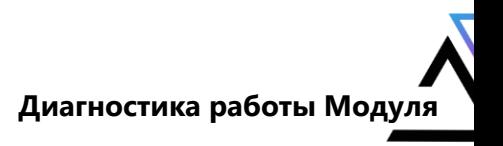

### <span id="page-7-0"></span>**4. Диагностика работы Модуля**

#### **Диагностика в ssh-консоли**

В ssh-консоли на узле с Комплексом проверьте статус сервиса, используя команду

systemctl status conda

Служба должна находиться в статусе active (running).